## **TRUY CẬP CƠ SỞ DỮ LIỆU EBRARY TỪ XA (NGOÀI TRƯỜNG)**

## **1. Cấu hình proxy cho Firefox (làm theo các bước từ 1-7)**

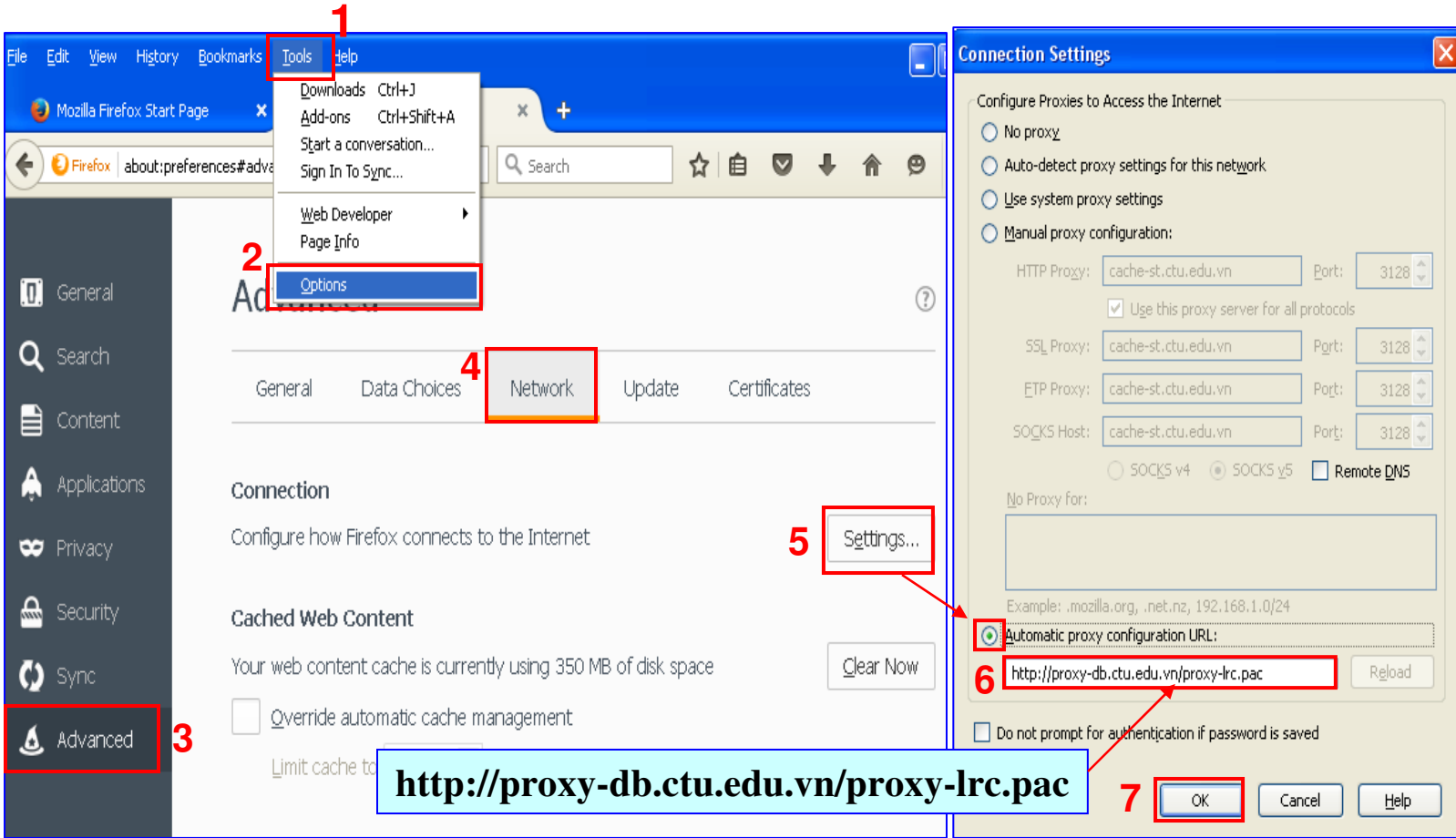

## **2. Khi truy cập trang Ebrary: http://site.ebrary.com/lib/ctuvn**

## **Xuất hiện:**

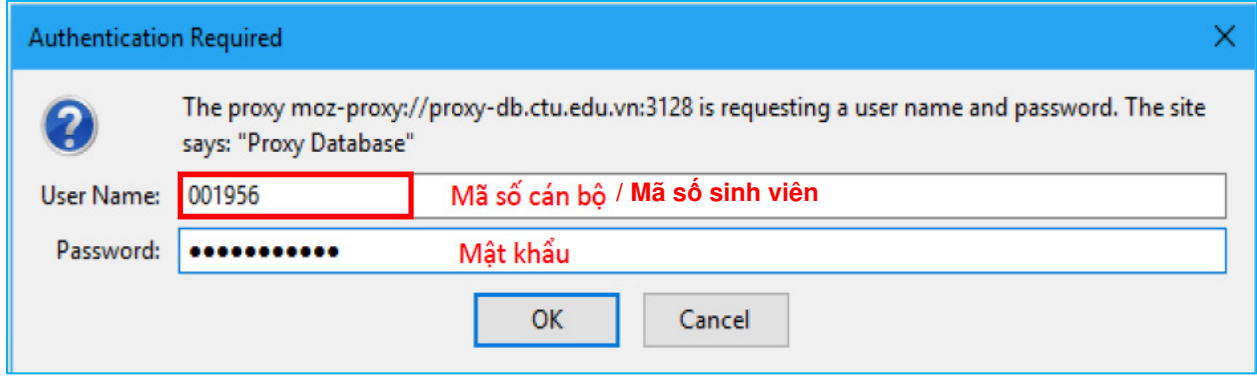

 **\* Tài khoản ñăng nhập là mã số cán bộ/ mã số sinh viên do trường cấp**